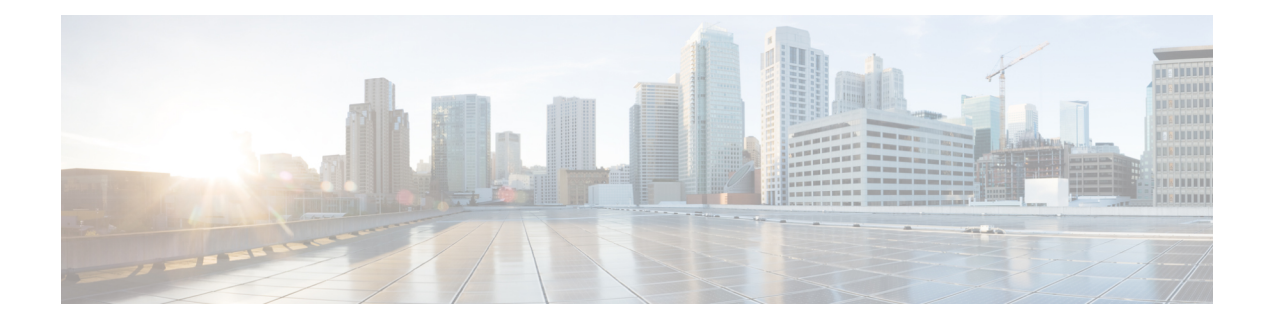

# **Enabling ALGs and AICs in Zone-Based Policy Firewalls**

Zone-based policy firewalls support Layer 7 application protocol inspection along with application-level gateways (ALGs) and application inspection and control (AIC). Layer 7 application protocol inspection helps to verify the protocol behavior and identify unwanted or malicious traffic that passes through a security module.

Prior to the introduction of Enabling ALGs and AICs in Zone-Based Policy Firewalls feature, the Layer 7 protocol inspection was automatically enabled along with the ALG/AIC configuration. With this feature you can enable or disable Layer 7 inspection by using the **no application-inspect** command.

This module provides an overview of the Enabling ALGs and AICs in Zone-Based Policy Firewalls feature and describes how to configure it.

- Information About Enabling ALGs and AICs in [Zone-Based](#page-0-0) Policy Firewalls, on page 1
- How to Enable ALGs and AICs in [Zone-Based](#page-1-0) Policy Firewalls, on page 2
- [Configuration](#page-6-0) Examples for Enabling ALGs and AICs in Zone-Based Policy Firewalls, on page 7
- Additional References for Enabling ALGs and AICs in [Zone-Based](#page-7-0) Policy Firewalls, on page 8
- Feature Information for Enabling ALGs and AICs in [Zone-Based](#page-7-1) Policy Firewalls, on page 8

## <span id="page-0-0"></span>**InformationAbout EnablingALGs andAICs in Zone-Based Policy Firewalls**

### **Application-Level Gateways**

An application-level gateway (ALG), also known as an application-layer gateway, is an application that translates the IP address information inside the payload of an application packet. An ALG is used to interpret the application-layer protocol and perform firewall and Network Address Translation (NAT) actions. These actions can be one or more of the following depending on your configuration of the firewall and NAT:

- Allow client applications to use dynamic TCP or UDP ports to communicate with the server application.
- Recognize application-specific commands and offer granular security control over them.
- Synchronize multiple streams or sessions of data between two hosts that are exchanging data.
- Translate the network-layer address information that is available in the application payload.

The firewall opens a pinhole, and NAT performs translation service on any TCP or UDP traffic that does not carry the source and destination IP addresses in the application-layer data stream. Specific protocols or applications that embed IP address information require the support of an ALG.

### **Enabling Layer 7 Application Protocol Inspection Overview**

Zone-based policy firewalls support Layer 7 protocol inspection along with application-level gateways (ALG) and application inspection and control (AIC). Layer 7 protocol inspection is automatically enabled along with the ALG/AIC configuration.

Layer 7 application protocol inspection is a technique that interprets or understands application-layer protocols and performs appropriate firewall or Network Address Translation (NAT) action. Certain applications require special handling of the data portion of a packet when the packet passes through the security module on a device. Layer 7 application protocol inspection helps to verify the protocol behavior and identify unwanted or malicious traffic that passes through the security module. Based on the configured traffic policy, the security module accepts or rejects packets to ensure the secure use of applications and services.

Sometimes, application inspection implementation issues can cause application packet drop and make networks unstable. Prior to the introduction of the Enabling ALGs and AICs in Zone-Based Policy Firewall feature, to disable application inspection you had to define an access control list (ACL) with the target Layer 7 protocol port define a class map that matches this ACL and matches either the TCP or UDP protocol to bypass the inspection for a specific Layer 7 protocol.

With the introduction of the Enabling ALGs and AICs in Zone-Based Policy Firewall feature, you can enable or disable Layer 7 protocol inspection for a specific protocol or for all supported Layer 7 protocols with the **application-inspect** command. Any configuration changes to a parameter map applies only to new sessions. For example, when you disable FTP Layer 7 inspection, the newly created sessions skip FTP Layer 7 inspection, while existing sessions before the configuration change will perform FTP Layer 7 inspection. For all sessions to perform the configuration change, you must delete all sessions and re-create them.

You can enable Layer 7 application protocol inspection for an individual parameter map or for a global firewall.

### <span id="page-1-0"></span>**How to Enable ALGs and AICs in Zone-Based Policy Firewalls**

### **Enabling Layer 7 Application Protocol Inspection on Firewalls**

Application protocol inspection is enabled by default. Use the **no application-inspect** command to disable application protocol inspection.

Use the **application-inspect** command to reconfigure application protocol inspection, if you have disabled it for any reason. Configure either the **parameter-map type inspect** command or the **parameter-map type inspect-global** command before configuring the **application-inspect** command.

You can only configure either the **parameter-map type inspect** command or the **parameter-map type inspect-global** command at any time.

Use the

#### **SUMMARY STEPS**

- **1. enable**
- **2. configure terminal**
- **3.** Do one of the following:
	- **parameter-map type inspect** *parameter-map-name*
	- **parameter-map type inspect-global**
- **4. application-inspect** {**all** | *protocol-name*}
- **5. exit**
- **6. class-map type inspect** {**match-all** | **match-any**} *class-map-name*
- **7. match protocol** *protocol-name*
- **8. exit**
- **9. policy-map type inspect** *policy-map-name*
- **10. class type inspect** {*class-map-name* | **class-default**}
- **11. inspect** *parameter-map-name*
- **12. exit**
- **13. class** {*class-map-name* | **class-default**}
- **14. end**

#### **DETAILED STEPS**

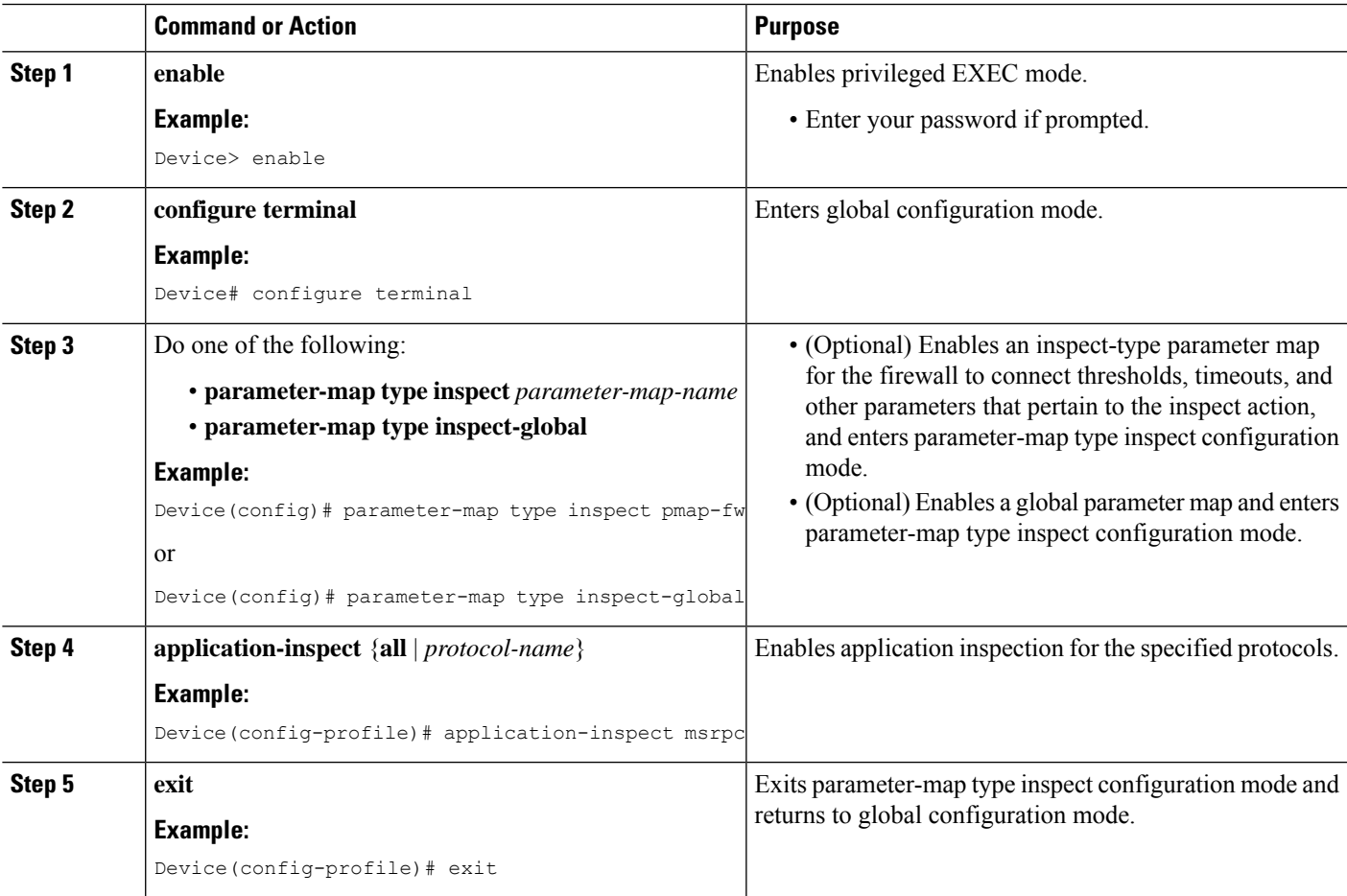

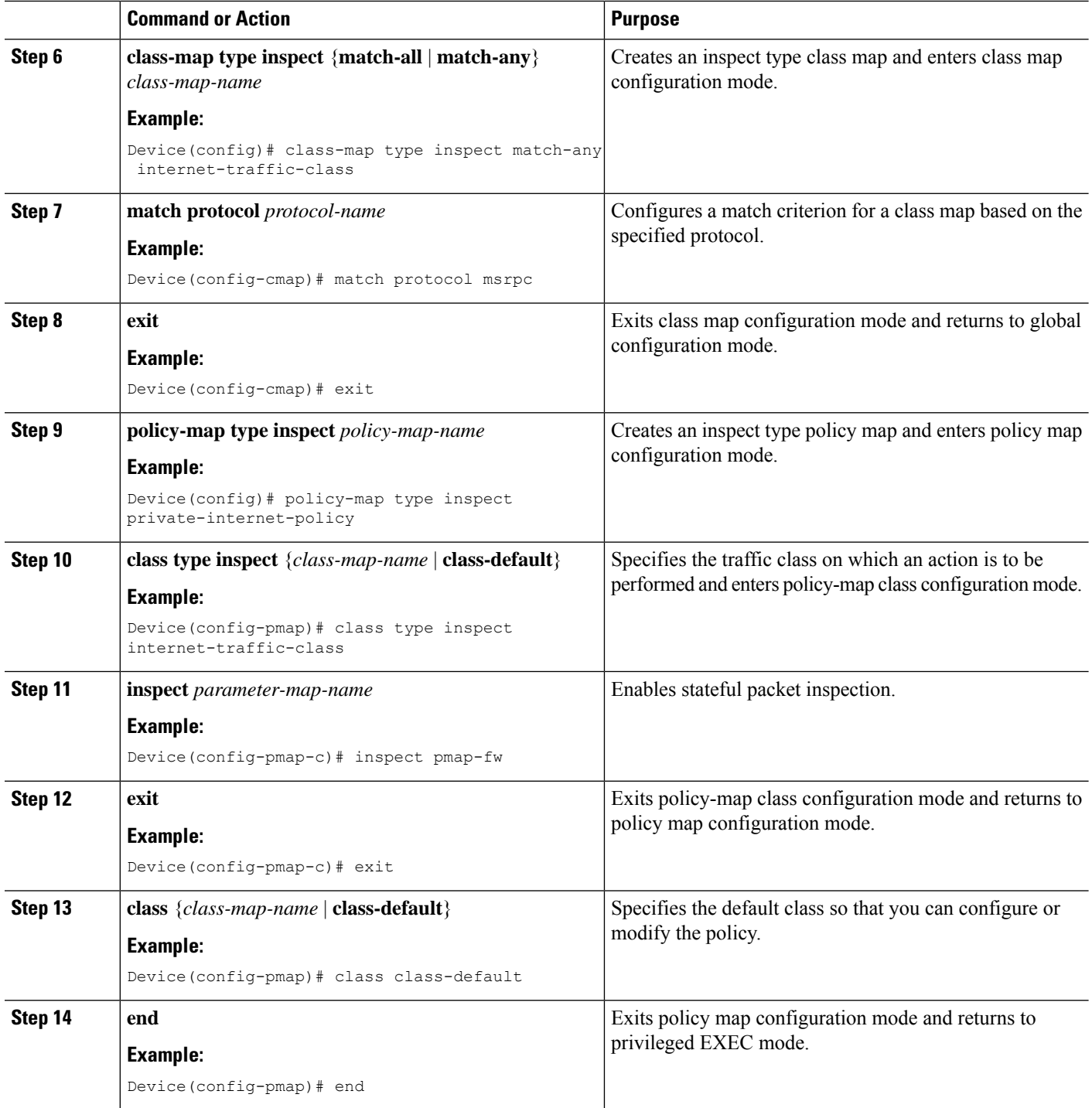

## **Configuring Zones for Enabling Layer 7 Application Protocol Inspection**

#### **SUMMARY STEPS**

**1. enable**

- **2. configure terminal**
- **3. zone security** {**default** | *security-zone*}
- **4. exit**
- **5. zone security** {**default** | *security-zone*}
- **6. exit**
- **7. zone-pair security** *zone-pair* **source** *source-zone* **destination** *destination-zone*
- **8. service-policy type inspect** *policy-map-name*
- **9. exit**
- **10. interface** *type number*
- **11. zone-member security** *security-zone*
- **12. exit**
- **13. interface** *type number*
- **14. zone-member security** *security-zone*
- **15. end**

#### **DETAILED STEPS**

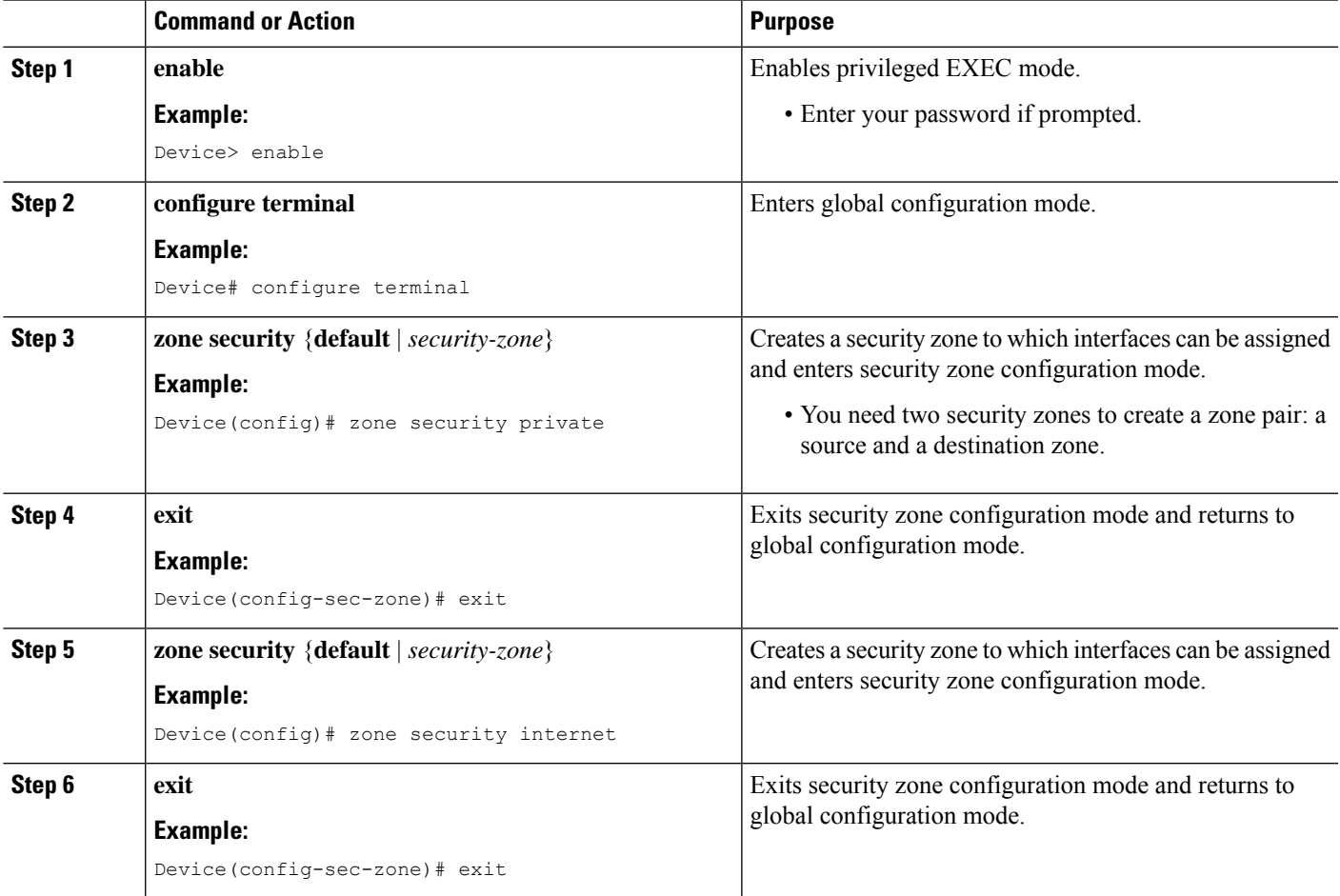

I

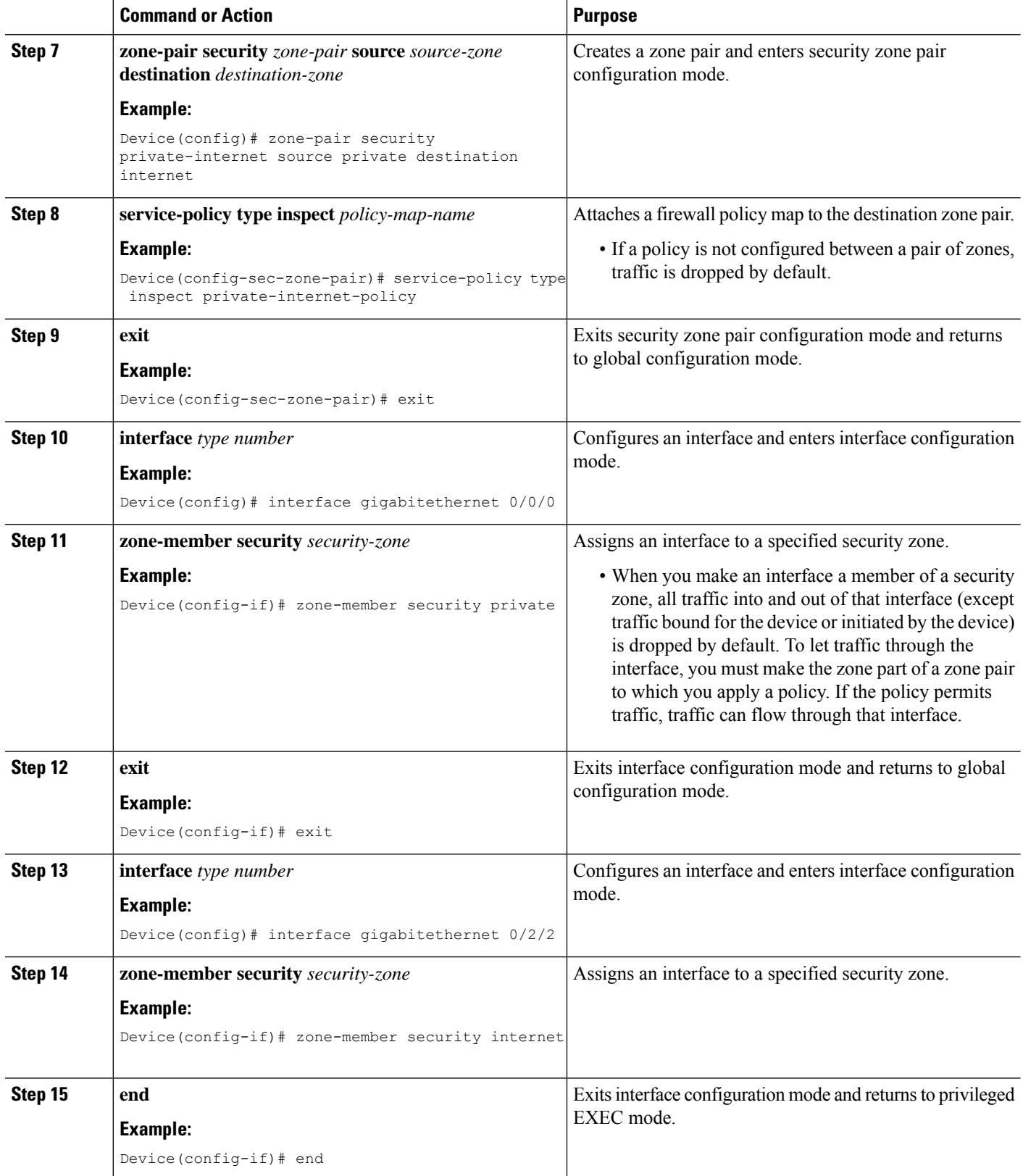

## <span id="page-6-0"></span>**Configuration Examples for Enabling ALGs and AICs in Zone-Based Policy Firewalls**

### **Example: Enabling Layer 7 Application Protocol Inspection on Firewalls**

The following example shows how to enable Layer 7 application protocol inspection after configuring the**parameter-maptype inspect** command. You can enable application inspection after configuring the **parameter-map type inspect-global** command also.

You can only configure either the **parameter-map type inspect** or the **parameter-map type inspect-global** command at any time.

```
Device# configure terminal
Device(config)# parameter-map type inspect pmap-fw
Device(config-profile)# application-inspect msrpc
Device(config-profile)# exit
Device(config)# class-map type inspect match-any internet-traffic-class
Device(config-cmap)# match protocol msrpc
Device(config-cmap)# exit
Device(config)# policy-map type inspect private-internet-policy
Device(config-pmap)# class type inspect internet-traffic-class
Device(config-pmap-c)# inspect pmap-fw
Device(config-pmap-c)# exit
Device(config-pmap)# class class-default
Device(config-pmap)# end
```
### **Example: Configuring Zones for Enabling Layer 7 Application Protocol Inspection**

```
Device# configure terminal
Device(config)# zone security private
Device(config-sec-zone)# exit
Device(config)# zone security internet
Device(config-sec-zone)# exit
Device(config)# zone-pair security private-internet source private destination internet
Device(config-sec-zone-pair)# service-policy type inspect private-internet-policy
Device(config-sec-zone-pair)# exit
Device(config)# interface gigabitethernet 0/0/0
Device(config-if)# zone-member security private
Device(config-if)# exit
Device(config)# interface gigabitethernet 0/2/2
Device(config-if)# zone-member security internet
Device(config-if)# end
```
## <span id="page-7-0"></span>**Additional References for Enabling ALGs and AICs in Zone-Based Policy Firewalls**

#### **Related Documents**

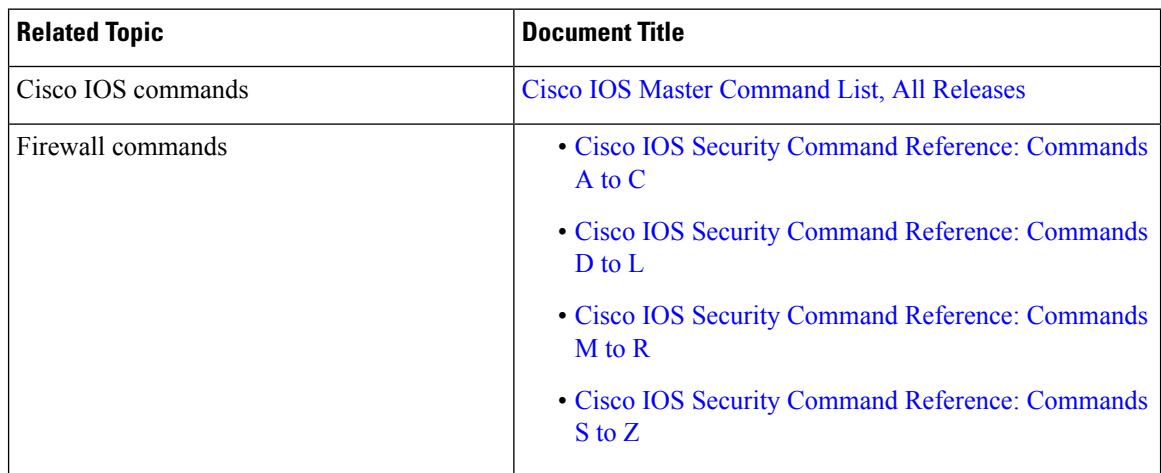

#### **Technical Assistance**

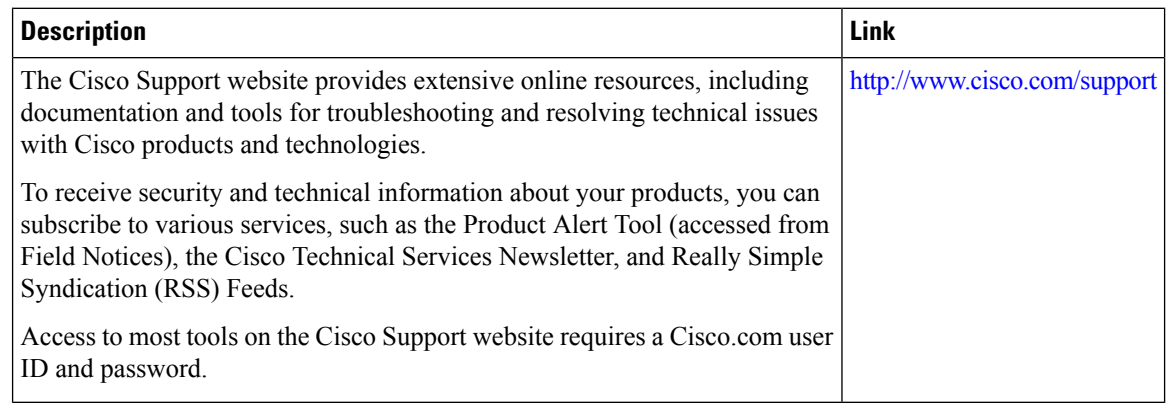

## <span id="page-7-1"></span>**Feature Information for Enabling ALGs and AICs in Zone-Based Policy Firewalls**

The following table provides release information about the feature or features described in this module. This table lists only the software release that introduced support for a given feature in a given software release train. Unless noted otherwise, subsequent releases of that software release train also support that feature.

Use Cisco Feature Navigator to find information about platform support and Cisco software image support. To access Cisco Feature Navigator, go to [www.cisco.com/go/cfn.](http://www.cisco.com/go/cfn) An account on Cisco.com is not required.

I

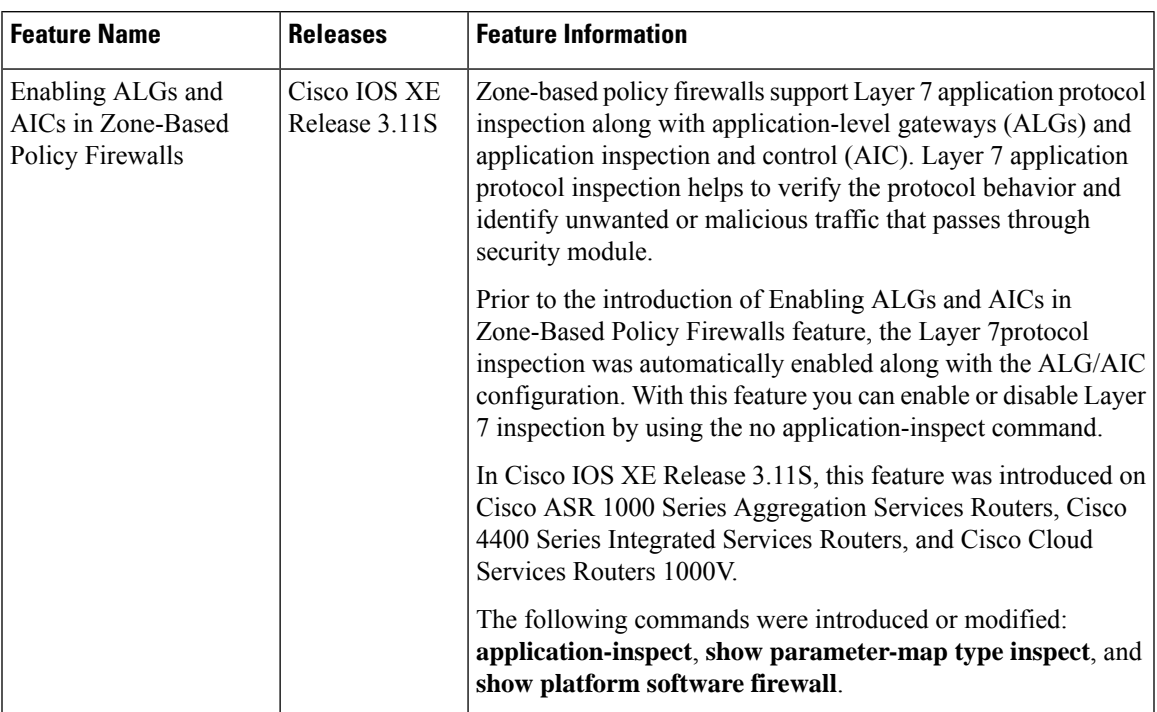

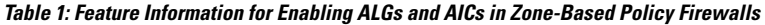

I

ı